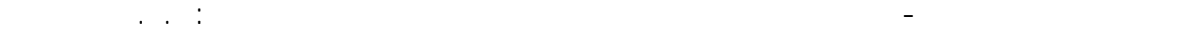

Options of FE Mesh Generation كتقل التقسيم المراد تكوينه بالإضافة إلى رقم جزء الصفيحة المراد تقسيمه كما في الشكل التالي :

- --- -- --- --- --- -- --- --- --- -- --- --- --- -- --- --- --- -- --- --- --- -- --- --- --- -- --- --- ---

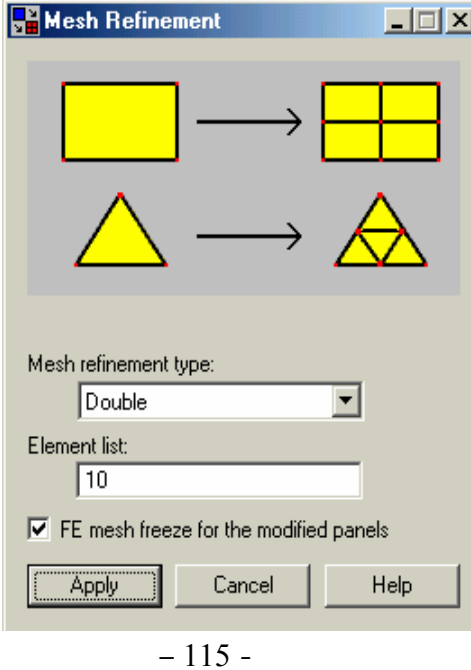

بعد ذلك نضغط على الأمر Apply ليتم تقسيم الجزء المحدد آما في الشكل :

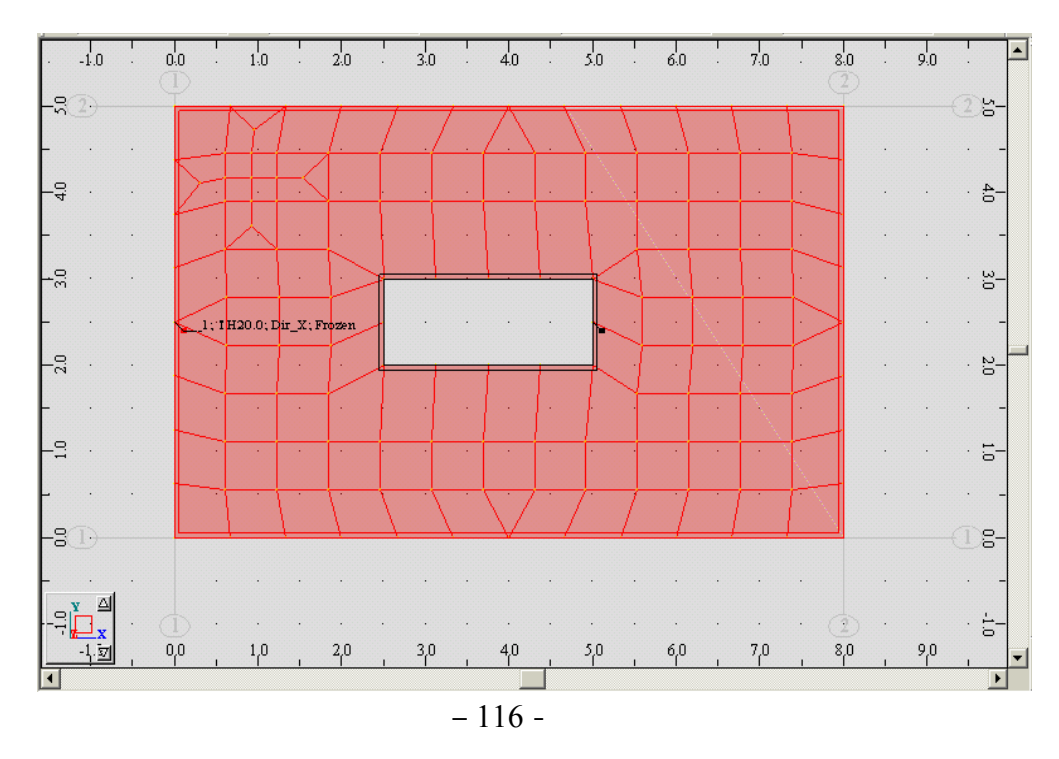

ملاحظة : من الملاحظ أن البرنامج لم يكتفي بتقسيم الجزء المحدد فقط وإنما قام بتقسيم الأجزاء المحيطة به أيضا،ً ويعود السبب في ذلك من أجل توليد عقد ربط بين الجزء المقسم والأجزاء المحيطة .